# dLAN<sup>®</sup> pro 1200+

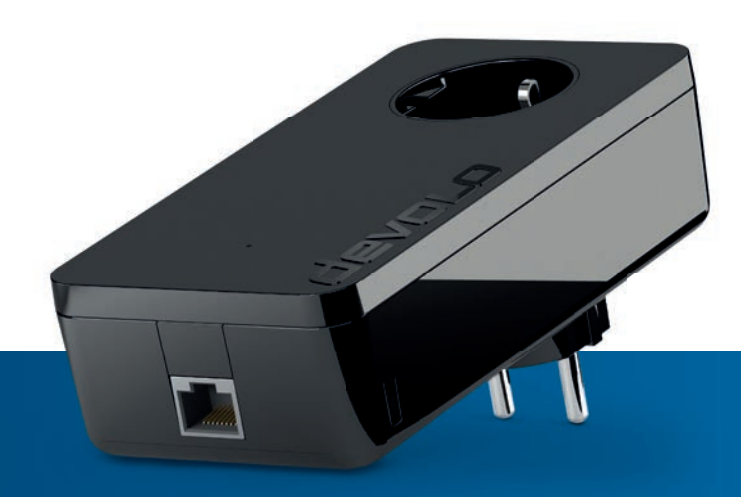

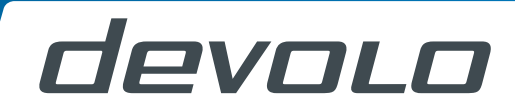

## devolo dLAN® pro 1200+

#### © 2015 devolo AG Aix-la-Chapelle (Allemagne)

Toutes les informations de ce manuel ont été rédigées après une vérification soigneuse, mais ne peuvent néanmoins garantir les caractéristiques du produit. devolo engage sa responsabilité exclusivement dans les limites stipulées dans les conditions de vente et de livraison.

La transmission et la reproduction de la documentation et des logiciels faisant partie de ce produit, ainsi que l'exploitation de leur contenu, sont interdites sans l'autorisation écrite de devolo. devolo se réserve le droit d'effectuer des modifications à des fins d'améliorations techniques.

#### Marques

HomePlug® est une marque déposée de HomePlug Powerline Alliance.

Linux® est une marque déposée de Linus Torvalds.

Windows® et Microsoft® sont des marques déposées de Microsoft, Corp.

devolo, dLAN<sup>®</sup>, Vianect<sup>®</sup> et le logo devolo sont des marques déposées de devolo AG.

Toutes les autres marques citées appartiennent à leurs propriétaires respectifs. devolo se réserve le droit de modifier les informations mentionnées sans avis préalable, et ne saurait être tenue responsable d'éventuelles erreurs ou modifications.

#### devolo AG

Charlottenburger Allee 60 52068 Aix-la-Chapelle

Allemagne

#### **www.devolo.com**

Aix-la-Chapelle, avril 2015

### Contenu

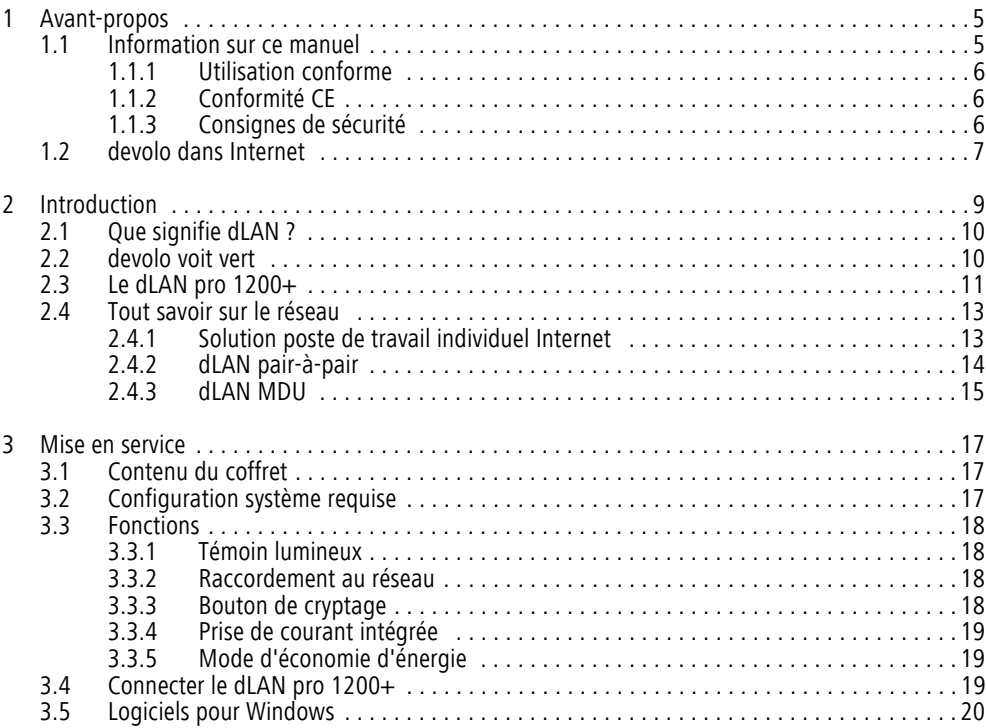

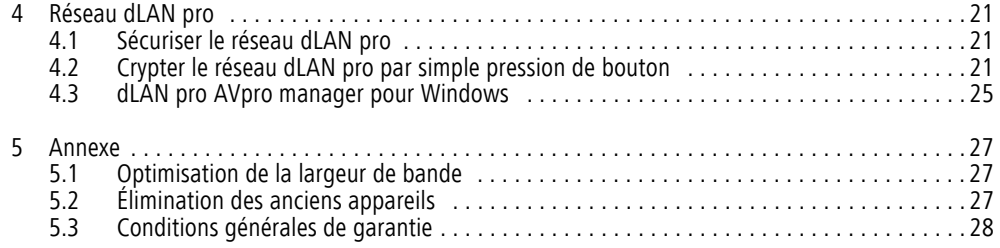

## <span id="page-5-0"></span>1 Avant-propos

*Merci de votre confiance !*

*Les solutions dLAN pro professionnelles de devolo constituent une solution économique en utilisant le réseau électrique d'un bâtiment pour établir un réseau IP large bande. L'avantage est évident : pas besoin de poser de nouveaux câbles – l'ampleur des travaux et les coûts liés restent faibles. Le CPL dLANpro peut être utilisé comme réseau primaire facilement échelonnable ou pour compléter une infrastructure de réseau existante.*

*Avec le dLAN pro 1200+, vous créez votre propre réseau à domicile en quelques instants. Puisque les données sont véhiculées dans l'installation électrique existante grâce à l'ingénieuse technologie dLAN pro, la pose de nouveaux câbles est inutile.*

### <span id="page-5-1"></span>1.1 Information sur ce manuel

Lisez attentivement toutes les instructions avant d'utiliser l'appareil et conservez le manuel et/ou le guide d'installation pour pouvoir le consulter ultérieurement.

Outre une petite introduction aux thèmes « dLAN pro » et « Green IT » ainsi qu'une présentation du dLAN pro 1200+ dans le **chapitre 2** vous apprenez au **chapitre 3** comment vous pouvez mettre en service le dLAN pro 1200+ avec succès. Le **chapitre 4** décrit la configuration de votre réseau dLAN pro. Les indications sur les facteurs écologiques du produit, des astuces sur l'optimisation de la bande passante ainsi que nos conditions de garantie sont fournis dans le **chapitre 5** à la fin de ce manuel.

Vous trouverez les caractéristiques techniques du dLAN pro 1200+ sur la Fiche produit fournie sur le CD de produit joint.

#### Description des symboles

Dans cette section, nous vous fournissons une description succincte des différents symboles et de leur signification.

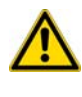

*Remarque très importante dont le non-respect peut entraîner des dommages.*

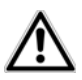

#### *Remarque importante dont il est recommandé de tenir compte.*

*Informations supplémentaires et conseils sur les questions d'arrière-plan et sur la configuration de votre appareil.* 

### <span id="page-6-5"></span><span id="page-6-0"></span>1.1.1 Utilisation conforme

Utilisez l'adaptateur en suivant les instructions fournies dans ce manuel afin d'éviter d'endommager le matériel ou de vous blesser.

### <span id="page-6-3"></span><span id="page-6-1"></span>1.1.2 Conformité CE

Le produit est conforme aux exigences techniques de la directive CEM 2004/108/EC ainsi qu'autres dispositions applicables du FTEG.

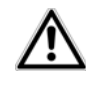

#### *Il est conçu pour être utilisé au sein de la Communauté européenne, en Suisse et Norvège.*

Le produit est un équipement de la classe B.

La déclaration de conformité CE est fournie sur le CDde produit joint ou dans Internet à l'adresse www.devolo.com.

### <span id="page-6-4"></span><span id="page-6-2"></span>1.1.3 Consignes de sécurité

Il est impératif d'avoir lu et compris toutes les consignes de sécurité et instructions d'utilisation avant de mettre les appareils devolo en service et de conserver les manuels pour pouvoir les consulter ultérieurement.

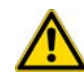

ATTENTION – Risque d'électrocution

Les appareils devolo **ne doivent en aucun cas être ouverts**. **L'utilisateur court un risque d'électrocution si le boîtier est ouvert !**

Les appareils de devolo ne requièrent aucune maintenance de la part de l'utilisateur. En cas de dommage, coupez l'appareil devolo du réseau électrique en débranchant le boîtier ou en débranchant la fiche secteur. Adressez-vous ensuite exclusivement à desprofessionnels qualifiés (service après-vente). L'appareil a subi un **dommage** quand

- le câble d'alimentation ou la prise sont endommagés,
- du liquide (pluie ou eau) a pénétré dans l'appareil devolo,
- l'appareil devolo ne répond plus,
- le boîtier de l'appareil devolo est endommagé.

Les appareils devolo doivent uniquement être exploités sur un **réseau d'alimentation électrique** correspondant aux spécifications indiquées sur sa **plaquette signalétique**.

Pour couper l'appareil devolo du secteur, débranchez le boîtier ou la fiche secteur de la prise de courant. **La prise de courant et tous les appareils réseau raccordés doivent être accessibles facilementpour que vous puissiez les débrancher rapidement en cas d'urgence.**

Les appareils devolo ne conviennent que pour une utilisation à l'intérieur.

Utilisez les appareils devolo uniquement dans un local sec.

**Débranchez les appareils avant de les nettoyer !** Évitez d'utiliser des produits de nettoyage à base de solvants risquant d'endommager le boîtier. Pour le nettoyage, utilisez uniquement un chiffon sec.

ATTENTION – Risque de surchauffe

N'exposez **jamais** les **piles** à une **source de chaleur** comme les rayons du soleil directs, un feu de cheminée etc.

Les appareils devolo ne doivent **en aucun cas être branchés directement les uns dans les autres**.

Installez les appareils devolo uniquement dans un endroit où une aération suffisante est garantie. Les fentes et les ouvertures du boîtier servent à la ventilation :

- $\bullet$  **Ne jamais obstruer les fentes et les ouvertures** et ne jamais recouvrir les appareils devolo pendant le fonctionnement.
- Ne déposez **aucun objet sur** les appareils devolo.
- N'introduisez **aucun objet** dans les **ouvertures** des appareils devolo.
- N'exposez **pas** les appareils devolo à des **flammes nues** (bougie, feu de cheminée, etc.).
- N'exposez pas les appareils devolo **à une source de chaleur directe** (radiateur, rayons du soleil, etc.).

### <span id="page-7-0"></span>1.2 devolo dans Internet

Toutes les informations détaillées sur nos produits sont disponibles 24 heures sur 24 dans Internet à l'adresse www.devolo.com. Dans **l'Espace SAV**, vous trouverez non seulement le descriptif et la documentation des produits, mais aussi la version à jour des logiciels devolo et du microprogramme de l'appareil.

Si vous avez d'autres idées ou suggestions concernant nos produits, n'hésitez-pas à nous contacter en écrivant à support@devolo.fr ou bien support@devolo.be !

### <span id="page-9-0"></span>2 Introduction

**dLAN** est une technologie intelligente et sûre avec laquelle vous pouvez facilement, rapidement et à un prix avantageux établir un réseau via le secteur sans devoir effectuer un câblage cher et fastidieux auparavant. En même temps, les performances et la facilité d'installation n'ont rien à envier aux méthodes traditionnelles.

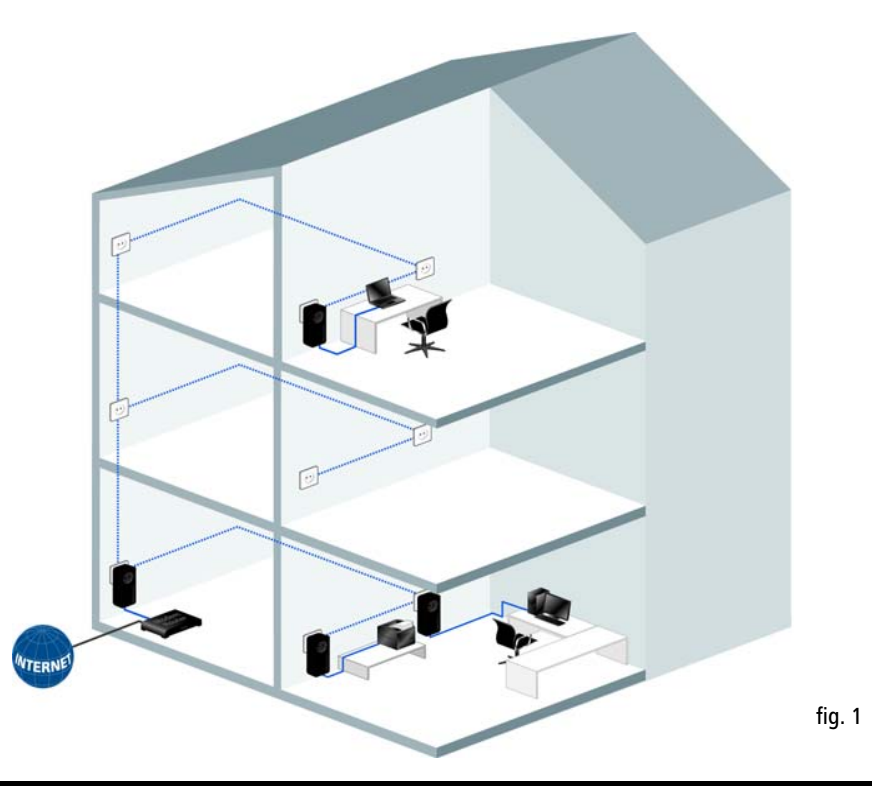

### <span id="page-10-0"></span>2.1 Que signifie dLAN ?

Dans dLAN (direct Local Area Network), le réseau de câbles électriques posés dans les murs de la maison est utilisé pour transmettre les données entre les ordinateurs et les autres composants réseaux, connecté par apparails correspondants. Chaque prise de courant murale devient alors un accès réseau. Pour transmettreles données, celles-ci sont transformées (« modulées ») et envoyées dans les câbles électriques sous forme de signal. La technologie ultramoderne garantit que le courant électrique et le réseau de données ne se gênent mutuellement. dLAN est synonyme d'une interconnexion rapide et fiable. Les informations transmises sont cryptées automatiquement avec un mot de passe pour éviter qu'elles soient interceptées et lues.

### <span id="page-10-2"></span><span id="page-10-1"></span>2.2 devolo voit vert

Tous parlent des appareils informatiques verts. devolo <sup>n</sup>'y est pas allé par quatre chemins : avec le mode d'économie d'énergie en série de ses adaptateurs réseau, l'entreprise laisse derrière elle de nombreux concurrents du secteur informatique. devolo s'était lancé sur cette voie longtemps avant que tout le monde parle du réchauffement planétaire et de la raréfaction des ressources.

Chez devolo, les concepteurs veillent depuis longtemps très exactement à la consommation de courant desadaptateurs dLAN. Finalement, un réseau devolo doit être non seulement confortable, mais consommer aussi peu d'énergie que possible – surtout quand il n'est pas utilisé.

<span id="page-10-4"></span>L'implémentation du **mode d'économie d'énergie** breveté sur les appareils prouve bien que les techniciens de devolo se préoccupent de l'efficience énergétique. **Ce mode fait automatiquement baisser la consommation d'énergie** quand les PC du réseau dLAN ou les périphériques raccordés sont éteints.

<span id="page-10-3"></span>Le mode d'économie d'énergie des appareils est bien plus qu'un tribut à **la protection de l'environnement**, il est un réel service rendu aux clients. La plupart des utilisateurs oublient régulièrement d'appuyer sur le bouton de mise en veille. **Grâce à la technologie brevetée des appareils de devolo, vous économisez de l'électricité sans devoir y penser**. Quand la consommation d'énergie diminue, le compteur tourne plus lentement – et chaque minute pendant laquelle l'appareil est en mode d'économie d'énergie signifie une économie d'argent.

*Un appareil dLAN raccordé à l'ordinateur ne peut passer en mode d'économie d'énergie que si la carte réseau de l'ordinateur éteint est également inactive. Si vous utilisez unecarte réseau restant active malgré que l'ordinateur soit éteint, nous vous recommandons de brancherl'ordinateur sur un bloc multiprise muni d'un bouton marche/arrêt, afin que la carte réseau soit hors tension.* 

Pour **éviter** qu'un appareil dLAN pro passe en **mode d'économie d'énergie**, cette fonction peut être désactivée dans le logiciel **dLAN AVpro manager**.

### <span id="page-11-0"></span>2.3 Le dLAN pro 1200+

- Développé pour une utilisation professionnelle dans les réseaux pro de petite taille exigeant le maximum de fiabilité et de performance
- $\bullet$  Idéal pour les très petites entreprises et les bureaux à domicile ainsi que pour les installations CPL dans les établissements publics
- $\bullet$  Technologie CPL développée par le leader mondial du marché pour une utilisation professionnelle
- $\bullet$  Protection assurée dans les espaces publics : l'économie d'énergie brevetée, l'affichage de l'état par DEL et le bouton de cryptage peuvent être désactivés via le logiciel de gestion à distance devolo AVpro manager
- Avec le haut débit et une vitesse de transmission atteignant **1200 Mbits/s**, découvrez le divertissement en très haute qualité. La technologie range+ assure une connexion Internet encore plus stable et une portée nettement supérieure.
- **Port Gigabit Ethernet**
- Protection optimale du réseau dLAN par cryptage AES 128 bits
- Prise en charge de la Qualité de Service (QoS) pour la priorisation automatique des données
- Portée excellente atteignant 400 mètres dans les câbles électriques
- Technologie d'économie d'énergie brevetée permettant de réduire la facture d'électricité
- Le dLAN pro 1200+ est administré au moyen du logiciel de configuration dLAN AVpro manager. Celui-ci permet l'intégration rapide, fiable et confortable du dLAN pro 1200+ dans les réseaux dLAN pro avec des architectures différentes (pairà-pair ou MDU)

<span id="page-13-1"></span><span id="page-13-0"></span>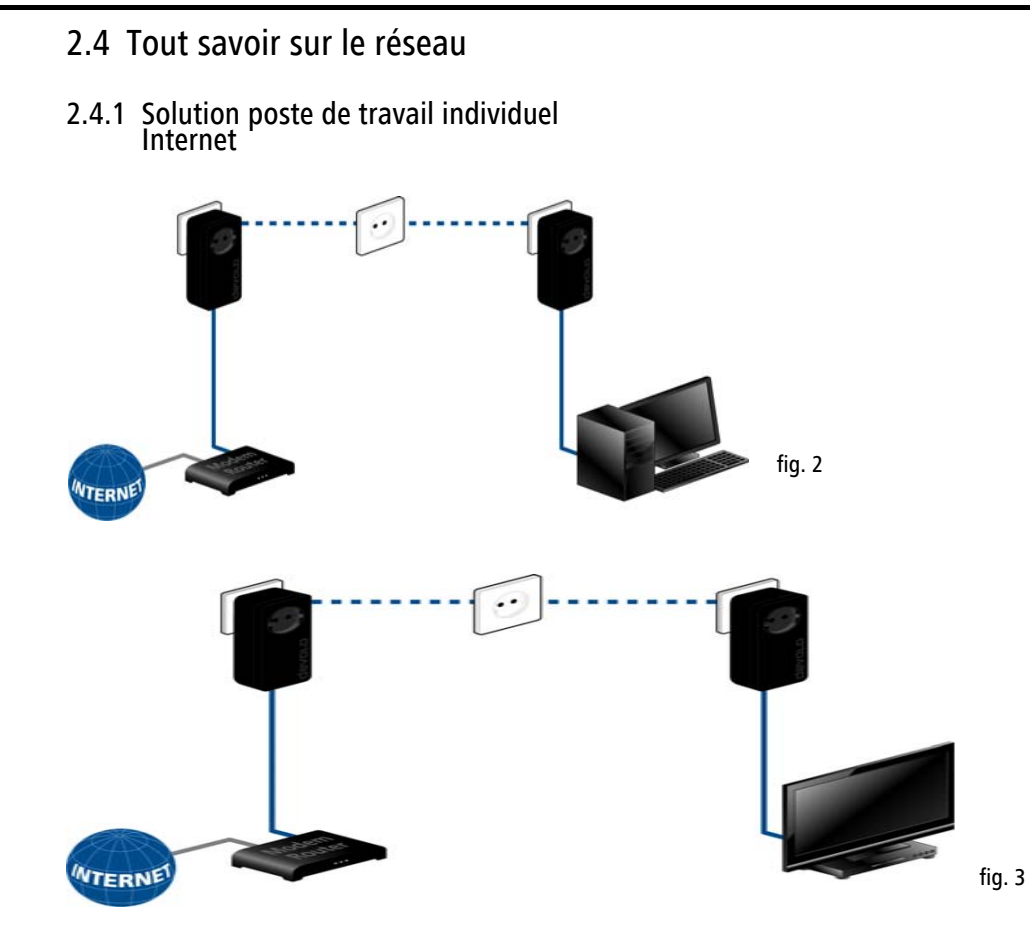

devolo dLAN pro 1200+

### <span id="page-14-0"></span>2.4.2 dLAN pair-à-pair

<span id="page-14-5"></span><span id="page-14-4"></span>Lorsque le réseau est configuré en tant que réseau pair-à-pair (P2P), tous les appareils dLAN pro se trouvant dans ce réseau ont les mêmes droits. Les participants connectés au réseau peuvent communiquer directement et librement entre eux. L'appareil dLAN

<span id="page-14-3"></span><span id="page-14-2"></span><span id="page-14-1"></span>pro le mieux joignable par tous les autres appareils dans le réseau devient automatiquement le coordinateur central ou CCo (Central Coordinator) qui coordonne la communication entre les participants. Par défaut, un réseau dLAN pro est configuré en mode pair-à-pair.

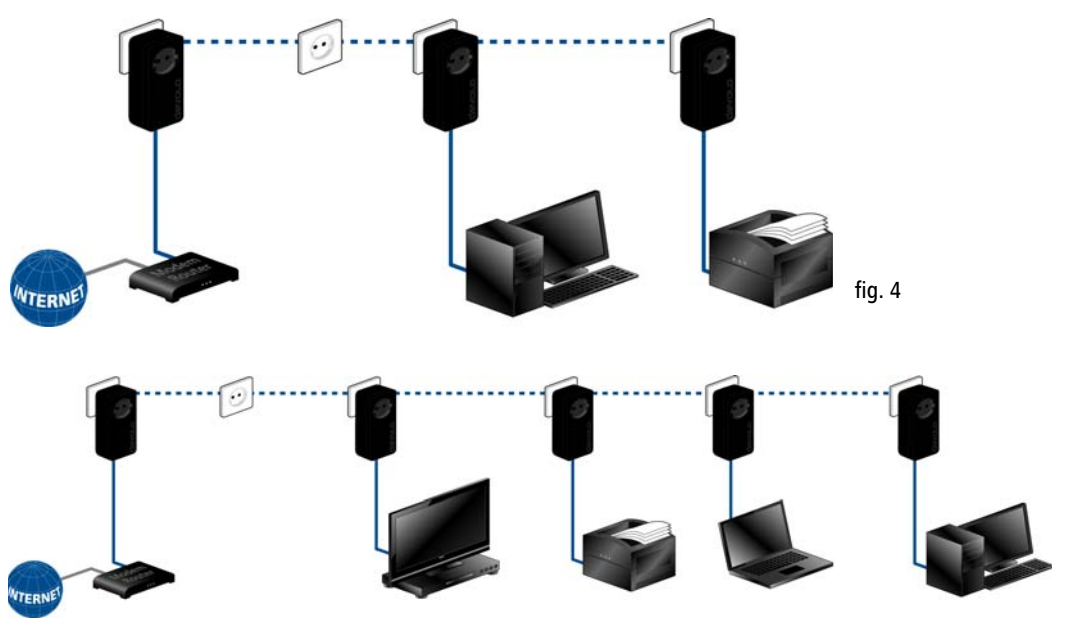

### <span id="page-15-0"></span>2.4.3 dLAN MDU

<span id="page-15-4"></span><span id="page-15-2"></span><span id="page-15-1"></span>Lorsque le réseau est configuré en tant que réseau MDU (**MDU : 'M**ultiple **D**welling **U**nit'), les participants du réseau sont connectés en tant qu'esclaves à un maître. Un « maître » et ses esclaves forment un segment de réseau dLAN pro logique. Un esclave n'envoie des données qu'à son maître correspondant. Sur le plan technique, la communication entre les esclaves du <span id="page-15-6"></span><span id="page-15-5"></span><span id="page-15-3"></span>réseau dLAN MDU n'est pas possible. Les maîtres dans un réseau dLAN MDU sont reliés entre eux via descommutateurs Ethernet. Le mode MDU est dès lorsidéal pour l'extension du réseau étage par étage, par exemple dans les hôtels. Les réseaux dLAN MDU ne sont configurables qu'en mode expert de **dLAN AVpro** manager.

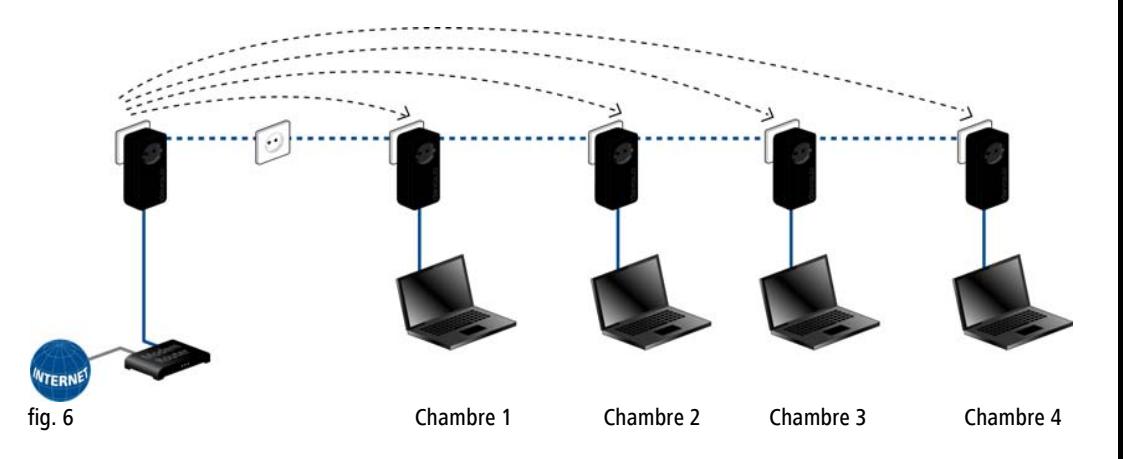

### <span id="page-17-0"></span>3 Mise en service

Ce chapitre vous montre tout ce qu'il faut savoir sur la mise en service de votre dLAN pro 1200+. Nous décrivons les fonctions ainsi que le raccordement de l'appareil. Nous vous présentons par ailleurs en bref le logiciel devolo fourni et guidons ensuite à travers son installation.

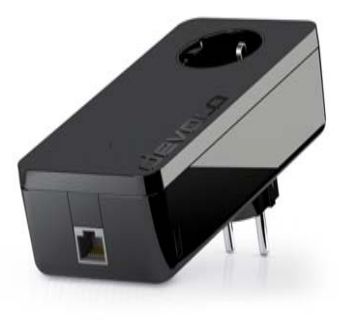

fig. 7 : mage en fonction du pays

### <span id="page-17-4"></span><span id="page-17-1"></span>3.1 Contenu du coffret

Avant d'installer votre dLAN pro 1200+, vérifiez que tous les composants faisant partie du produit sont bien dans le coffret.

- Single Kit:
	- $\circ$  dLAN pro 1200+
	- О Câble Ethernet
	- $\circ$  Guide d'installation sur papier

ou

- $\bullet$  **Starter Kit**:
	- $\circ$  Deux dLAN pro 1200+
	- Deux câbles Ethernet
	- $\circ$  Guide d'installation sur papier

devolo se réserve le droit de modifier le contenu ducoffret sans préavis.

### <span id="page-17-3"></span><span id="page-17-2"></span>3.2 Configuration système requise

- **Système d'exploitation :** Windows 7 Home Premium (32 bit/64 bit), Windows 8 (32 bit/ 64 bit), Windows 8 Pro (32 bit/64 bit), Linux (Ubuntu 12.04) et tous les systèmes d'exploitation compatibles réseau
- $\bullet$ **Raccordement au réseau**

*Attention, votre ordinateur ou l'appareil correspondant doit disposer d'une carte réseau ou d'un appareil réseau avec interface réseau.*

*Pour mettre en place un réseau dLAN pro vous avez besoin de deux appareils dLAN pro (200 Mbits/s, 500 Mbits/s ou 1200 Mbits/s).* 

### <span id="page-18-5"></span><span id="page-18-0"></span>3.3 Fonctions

Le dLAN pro 1200+ possède un témoin lumineux de contrôle (DEL), un connecteur réseau et le bouton de cryptage.

### <span id="page-18-1"></span>3.3.1 Témoin lumineux

Le témoin lumineux (DEL) indique l'état du dLAN pro 1200+ par des clignotements différents :

- La DEL **clignote rapidement rouge** à intervalles réguliers quand le dLAN pro 1200+ est **branché sur le réseau électrique** mais qu'il n'y a **pas de connexion dLAN pro**.
- $\bullet$  La DEL est **allumée blanche** quand le dLAN pro 1200+ est **opérationnel** et que la **connexion dLAN pro** est active.
- La DEL **clignote rapidement blanche** à intervalles réguliers pendant l'opération de cryptage (**pairing**) dans le réseau dLAN pro.
- $\bullet$  La DEL **clignote blanche** à intervalles **irréguliers** pendant que le dLAN pro 1200+ est en **mode d'économie d'énergie**.
- $\bullet$  La DEL **clignote rouge** intervalles réguliers quand le transfert de données du dLAN pro 1200+ n'est pas optimal. Pour améliorer le transfert de données, lisez le chapitre **5.1 Optimisation de la largeur de bande**.

<span id="page-18-7"></span>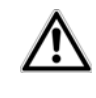

*La fonction d'affichage de l'état par DEL peut être désactivée dans le logiciel dLAN pro AVpro manager.* 

### <span id="page-18-6"></span><span id="page-18-2"></span>3.3.2 Raccordement au réseau

Permettent de relier le dLAN pro 1200+ à un ordinateur ou à un autre appareil réseau via un câble réseau.

### <span id="page-18-4"></span><span id="page-18-3"></span>3.3.3 Bouton de cryptage

Cryptage des données par pression sur un bouton ; pour la description du fonctionnement du bouton de cryptage, lisez le chapitre **4.2 Crypter le réseau dLAN par simple pression de bouton**.

*Pour des raisons de sécurité, la fonction du bouton de cryptage peut être désactivée dans le logiciel dLAN pro AVpro manager.* 

### <span id="page-19-5"></span><span id="page-19-0"></span>3.3.4 Prise de courant intégrée

Quand vous connectez des appareils réseau additionnels sur un bloc multiprises, branchez ce bloc multiprises dans la prise du dLAN pro 1200+. Le filtre d'alimentation intégré élimine le bruit des composants connectés et améliore nettement la transmission desdonnées dans le réseau domestique.

### <span id="page-19-4"></span><span id="page-19-1"></span>3.3.5 Mode d'économie d'énergie

Un appareil dLAN pro passe au bout de quelques minutes en mode d'économie d'énergie si aucun appareil réseau en circuit (p. ex. ordinateur) n'est connecté à l'interface réseau. **En mode d'économie d'énergie on ne peut accéder à l'appareil dLAN pro via le réseau électrique**. Dès que l'appareil réseau connecté à l'interface réseau (par exemple l'ordinateur) est de nouveau mis sous tension, votre appareil dLAN pro est également accessible via le réseau électrique.

Pour **éviter** qu'un appareil dLAN pro passe en **mode d'économie d'énergie**, cette fonction peut être désactivée dans le logiciel **dLAN pro AVpro manager**. Vous trouvez plus des informations dans le chapitre **[2.2 devolo voit vert](#page-10-2)**.

### <span id="page-19-3"></span><span id="page-19-2"></span>3.4 Connecter le dLAN pro 1200+

Dans ce paragraphe nous vous montrons comment vous pouvez connecter le dLAN pro 1200+ à un ordinateur ou à un autre appareil réseau.

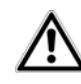

*La plage de tension autorisée pour l'exploitation de l'appareil et la consommation d'énergie sont indiquées sur l'étiquette au dos de l'appareil. Vous pouvez télécharger toute autre information technique depuis le site internet* www.devolo.com *dans la zonede téléchargement.*

- Connectez le dLAN pro 1200+ par l'intermédiaire du câble Ethernet ci-joint à un raccord réseau de votre ordinateur ou à un autre appareil réseau.

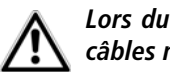

#### *Lors du câblage, veillez à ce que les câbles ne fassent pas trébucher.*

 Branchez le dLAN pro 1200+ dans une prise murale.

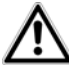

*La prise de courant et tous les appareils réseau raccordés doivent être accessibles facilement pour que vous puissiez les débrancher rapidement en cas d'urgence.*

#### *Pour couper l'appareil du secteur, débranchez le boîtier ou la fiche secteurde la prise de courant.*

*Les autres appareils réseau raccordés avec un bloc multiprises sont reliés au réseau électrique en branchant ce bloc multiprise dans la prise intégrée du dLAN pro 1200+.*

 Une fois que vous avez raccordé au moins deux appareils dLAN pro comme décrit plus haut, votre réseau dLAN pro est déjà établi. Pour sécuriser maintenant votre réseau dLAN pro, continuez par la configuration de votre réseau. Lisez à ce sujet le chapitre **4 Réseau dLAN**.

> *Les informations détaillées sur l'intégration d'autres appareils dLAN pro de devolo sont disponibles sur notre site Web* www.devolo.com*.*

### <span id="page-20-3"></span><span id="page-20-1"></span><span id="page-20-0"></span>3.5 Logiciels pour Windows

L'assistant d'installation vous permet d'installer l'outil d'administration devolo dLAN pro AVpro manager et le manuel produit correspondant sous le système d'exploitation Windows.

<span id="page-20-2"></span>À côté du cryptage individuel de votre réseau dLAN pro, **devolo dLAN pro AVpro manager** offre aussi des fonctions de gestion étendues de dLAN pro.

Pour installer les logiciels, insérez le CD-ROM fourni dans le lecteur de CD de l'ordinateur.

Après l'installation, l'interface de configuration ainsi que devolo dLAN pro AVpro manager et le manuel produit correspondant sont accessibles dans le groupe de programmes Démarrer  $\updownarrow$  Programmes  $\updownarrow$  devolo.

### <span id="page-21-0"></span>4 Réseau dLAN pro

### <span id="page-21-1"></span>4.1 Sécuriser le réseau dLAN pro

Avant de pouvoir utiliser votre dLAN pro 1200+ dans un réseau dLAN pro, vous devez d'abord le relier à d'autres périphériques dLAN pro pour former le réseau. Deux informations spécifiques sont particulièrement intéressantes dans ce contexte :

- Grâce à l' utilisation commune d'un mot de passe dLAN, on crée un réseau dLAN pro privé.
- L'utilisation commune du mot de passe dLAN sert aussi bien à contrôler l'accès au réseau dLAN pro qu'à crypter les données transmises et donc à sécuriser le réseau.

Le mot de passe dLAN peut être fixé automatiquement à l'aide du **bouton de cryptage**, ou manuellement à l'aide du **dLAN AVpro manager**. Respectez le principe suivant lors du choix de la méthode de cryptage :

- Dans les réseaux dLAN pro où tous les appareils dLAN pro possèdent un bouton de cryptage, le cryptage individuel des données fonctionne après une simple pression sur le bouton.
- Dans les réseaux dLAN pro dans lesquels coexistent des appareils avec et sans bouton de

cryptage, le cryptage doit être configuré à l'aide du **dLAN AVpro manager**.

### <span id="page-21-2"></span>4.2 Crypter le réseau dLAN pro par simple pression de bouton

Pour crypter un réseau dLAN pro dans lequel tous les appareils dLAN pro ont un bouton de cryptage, appuyez simplement sur ce bouton. En appuyant sur ce bouton, votre réseau dLAN pro est sécurisé au moyen d'un mot de passe aléatoire.

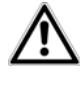

#### <span id="page-21-3"></span>*Pour des raisons de sécurité, la fonction du bouton de cryptage peut être désactivée dans le logiciel dLAN pro AVpro manager.*

Nous décrivons ci-dessous la façon exacte de procéder avec le cryptage à l'aide des différents scénarios de réseau possibles :

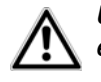

*Une configuration n'est pas possible en mode veille.*

#### **Cryptage dans un nouveau réseau dLAN pro avec un dLAN pro 1200+ et un autre appareil dLAN pro**

Après avoir réussi à connecter les deux appareils dLAN pro, appuyez – en l'espace de 2 minutes – sur chacun des boutons de cryptage pendant > 1 seconde.

Terminé ! Votre réseau dLAN pro est maintenant protégé contre les accès non autorisés.

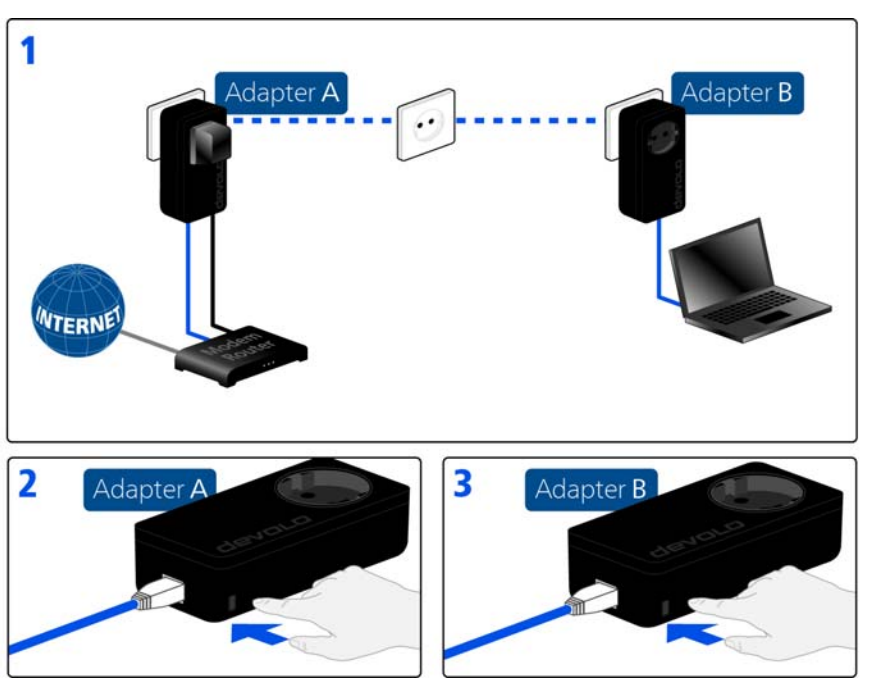

#### **Installation d'un appareil dLAN pro supplémentaire dans le réseau dLAN pro**

Si votre réseau dLAN pro existant est déjà sécurisé à l'aide du bouton de cryptage, vous pouvez continuer de la même manière pour intégrer d'autres appareils. Après avoir connecté avec succès le nouveau appareil dLAN pro appuyez – en l´espace de 2 minutes –d'abord sur le bouton de cryptage (<sup>&</sup>gt; 1 seconde) d'un appareil du réseau existant et puis sur le bouton de cryptage (<sup>&</sup>gt; 1 seconde) du nouveau appareil dLAN pro.

Terminé ! Le nouvel appareil dLAN pro est intégré dans votre réseau. Pour intégrer d'autres appareils dLAN pro dans votre réseau, procédez comme nous venons de le décrire.

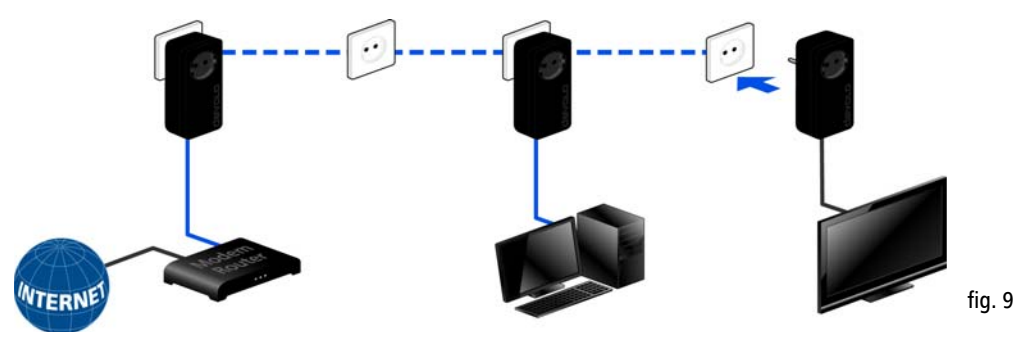

#### **Supprimer un appareil dLAN pro dans un réseau pro**

Pour supprimer un dLAN pro 1200+ ou un autre appareil dLAN pro d'un réseau existant, appuyez pendant au moins 10 secondes sur le bouton de cryptage de l'appareil correspondant. Cet appareil reçoit un nouveau mot de passe aléatoire et est ainsi exclu de votre réseau. Pour l'intégrer ensuite à un autre réseau dLAN pro, procédez comme décrit plus haut, selon que vous voulez créer un nouveau réseau ou en élargir un déjà existant.

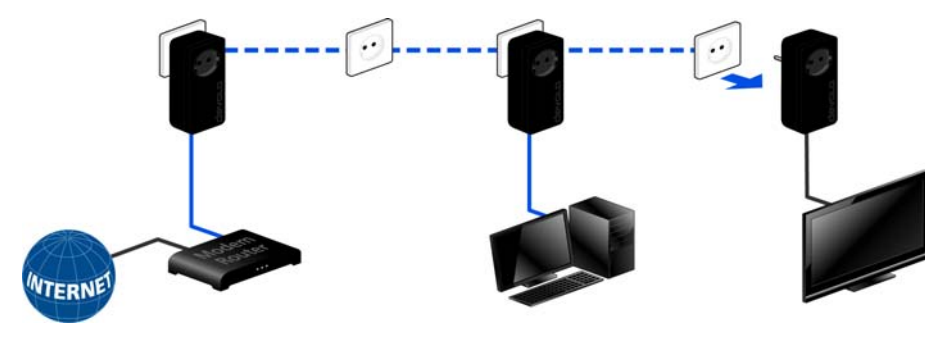

fig. 10

### <span id="page-25-0"></span>4.3 dLAN pro AVpro manager pour **Windows**

L'assistant d'installation vous permet d'installer le logiciel de configuration dLAN pro AVpro manager et le manuel produit correspondant sur le système d'exploitation Windows (voir **[3.5 Logiciels pour Windows](#page-20-1)**).

À côté du cryptage individuel de votre réseau dLAN pro et de la protection contre les accès abusifs, **dLAN pro AVpro manager** offre aussi des fonctions de gestion étendues de dLAN pro.

> <span id="page-25-1"></span>*Vous trouverez des descriptions détaillées et des informations relatives à la configuration de votre réseau dLAN pro dans le manuel produit du devolo dLAN AVpro manager.*

### <span id="page-27-0"></span>5 Annexe

### <span id="page-27-1"></span>5.1 Optimisation de la largeur de bande

Pour exclure de prime abord d'éventuelles sources de parasitage, nous vous recommandons de respecter les «règles de connexion» suivantes :

- Branchez l'appareil directement dans une prise murale, évitez d'utiliser un bloc multiprises.

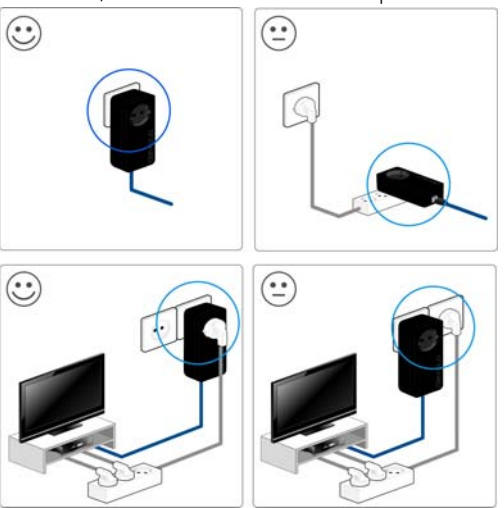

- Les autres appareils réseau reliés à l'aide d'un bloc multiprises devraient être branchés sur le réseau électrique via la prise intégrée du dLAN pro 1200+.
- <span id="page-27-4"></span> $\bullet$  Pour utiliser la **fonction de filtre** du dLAN pro 1200+ de manière optimale et améliorer le transfert de données dans le réseau, branchez le **bloc multiprise toujours** dans la **prise** du dLAN pro 1200+.

### <span id="page-27-3"></span><span id="page-27-2"></span>5.2 Élimination des anciens appareils

Applicable dans les pays de l'Union Européenne et les autres pays européens ayant un système de récupération séparé.

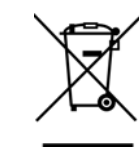

Le symbole de poubelle barrée qui se trouve sur l'appareil signifie que cet adaptateur est un appareil électrique ou électronique soumis à la directive European Community WEEE sur les appareils électriques. Ce type d'appareil ne peut plus être éliminé avec les ordures ménagères. Vous pouvez pour cela les déposer gratuitement dans les centres de collecte communaux. Veuillez vousadresser à votre administration localepour connaître l'adresse et les horaires d'ouverture du centre de collecte le plus proche de chez vous.

### <span id="page-28-0"></span>5.3 Conditions générales de garantie

Nous accordons ces conditions générales de garantie de devolo AG aux acheteurs de produits devolo. Elles complètent le droit à la garantie défini par la loi, sous réserve des conditions suivantes :

#### 1 Objet de la garantie

La garantie s'applique au produit livré et à ses composants. Les composants présentant des vices de fabrication ou de matière seront, au choix de devolo, remplacés ou réparés gratuitement à condition qu'ils aient été manipulés correctement et que le mode d'emploi ait été respecté. En guise d'alternative, devolo se réserve le droit d'échanger l'appareil défectueux par un appareil de remplacement doté de fonctions et de caractéristiques identiques. Les manuels et logiciels éventuellement fournis avec le matériel sont exclus de la garantie.

- Les coûts des pièces et de main d'œuvre sont à la charge de devolo AG ; les frais de l'envoi du matériel défectueux à l'atelier de maintenance et/ou à devolo sont à la charge de l'acheteur.
- c) La propriété des pièces remplacées est transférée à devolo AG.
- Au-delà de la réparation et du remplacement des pièces défectueuses, devolo AG est autorisé à effectuer des modifications techniques (par exemple une mise à jour des logiciels microprogrammes) pour mettre l'appareil au niveau technologique actuel. Ceci n'entraîne pas de frais supplémentaires pour l'acquéreur. La mise à niveau ne constitue pas pour autant un droit légitime de l'acquéreur.

#### 2 Durée de la garantie

La durée de la garantie accordée sur ce produit devolo est de trois années. La garantie prend effet le jour de la livraison du produit par le revendeur agréé devolo. Les prestations fournies par devolo dans le cadre de la garantie ne conduisent aucunement à un prolongement de la durée de la garantie, et n'engendrent pas non plus une nouvelle garantie. La durée de garantie des pièces de rechange utilisées expire en même temps que la garantie du produit entier.

#### <span id="page-28-1"></span>3 Modalités

- a) Si des défauts surviennent pendant la période de garantie, l'acheteur doit faire valoir son droit de garantie immédiatement, au plus tard 7 jours après l'apparition du défaut.
- Tout endommagement reconnaissable de l'extérieur (par exemple boîtier endommagé) survenu lors du transport doit être signalé immédiatement à l'entreprise de transport ainsi qu' à l'expéditeur. Tout endommagement non décelable de l'extérieur doit être signalé immédiatement après constatation, au plus tard 3 jours après la livraison et par écrit à l'entreprise de transport ainsi qu' à l'expéditeur.
- c) Le transport du produit défectueux vers le service qui traite les droits de garantie, ainsi que son renvoi après la réparation se font aux frais et aux risques de l'acheteur.
- d) Les revendications dans le cadre de la garantie ne sont acceptées que si l'acheteur fournit une copie de la preuve d'achat.

Dans certains cas, devolo se réserve le droit de demander l'original de la preuve d'achat.

#### 4 Exclusion de la garantie

La garantie est exclue en particulier dans les cas suivants :

- a) si l'étiquette portant le numéro de série a été retiré,
- b) en cas d'endommagement ou de destruction dans le cas de force majeure ou d'une autre influence hors du contrôle de devolo AG (p. ex. humidité, foudre, poussière ou autres influences extérieures),
- c) en cas de stockage ou d'utilisation du produit non conforme aux conditions indiquées dans la spécification technique,
- d) si les défauts sont dus à une mauvaise utilisation, en particulier si la description du système et le mode d'emploi n'ont pas été respectés,
- e) si l'appareil a été ouvert, réparé ou modifié par une personne qui n'en a pas été chargé par devolo,
- si le produit présente des endommagements mécaniques, de quelque nature qu'ils soient,
- g) si l'acheteur ne fait pas valoir son droit de garantie dans les délais prévus par les articles 3a) ou 3b).

#### 5 Erreurs de manipulation

S'il s'avère que le défaut du produit a été provoqué par du matériel défectueux d'un autre constructeur, par une erreur de logiciel, par une mauvaise installation ou manipulation, devolo se réserve le droit de facturer les frais de vérification à l'acquéreur.

#### 6 Conditions complémentaires

En dehors des conditions mentionnées, l'acheteur n'aura aucun recours envers devolo AG.

a) Cette garantie n'établit aucun droit supplémentaire, en particulier le droit à rédhibition ou la prétention à diminution. Toute réclamation de dommages-intérêts, quelle qu'en soit la raison, est exclue. Cette garantie ne limite pas les droits de l'acquéreur conformément aux lois sur la responsabilité produit, par exemple dans les cas de dommages corporels ou d'endommagement des objets personnels ou dans les cas de préméditation ou de négligence grossière, dans lesquels<br>devolo AG engage impérativement sa responsabilité.

- b) En particulier, le remboursement d'un manque à gagner ou de dommages directs ou indirects sont exclus.
- c) devolo n'engage aucune responsabilité pour la perte de don nées ou la récupération de ces données en cas de faute légère ou moyenne.<br>Dans les cas où devolo provoque la destruction de données
- avec préméditation ou par négligence grossière, devolo engage sa responsabilité pour le rétablissement typique tel qu'il serait à réaliser en cas de création régulière de copies de<br>sauvegarde selon les mesures de sécurité adéquates.
- e) La garantie s'applique uniquement au premier acheteur et ne<br>neut être transférée à un tiers.
- Pour toute contestation le tribunal de Aachen (Aix-la-Chapelle) est seul compétent, si l'acheteur est une personne exerçant une activité commerciale et en a tous les droits et obligation. Si l'acquéreur n'a pas d'attribution de juridiction en R.F.A. ou si son domicile ou son lieu de résidence habituel est transféré en dehors du champ d'application territorial de la R.F.A. après la conclusion du contrat, le tribunal du siège social de devolo est seul compétent. Ceci est valable également si le domicile ou le lieu de résidence habituel de l'acheteur n'est pas connu au
- g) La loi applicable est la loi de la République Fédérale d'Allemagne. Le droit de l'ONU en matière d'achat n'est pas applicable.

### Index

A[Appareil dLAN pro 14](#page-14-1)

#### B

[Bouton de cryptage 18,](#page-18-4) [21](#page-21-3)

#### $\mathcal{C}$

[CCo 14](#page-14-2)[Configuration système requise 17](#page-17-3) [Conformité CE 6](#page-6-3)[Connecter l'adaptateur 19](#page-19-3) [Consignes de sécurité 6](#page-6-4) [Contenu du coffret 17,](#page-17-4) [18](#page-18-5) [Coordinateur central 14](#page-14-3)

#### D

[devolo dLAN AVpro manager 20,](#page-20-2) [25](#page-25-1)

#### E

[Élimination des anciens appareils 27](#page-27-3)

#### G

[Garantie 28](#page-28-1)[Green-IT 10](#page-10-3)

[Installation des logiciels 20](#page-20-1)

#### M

[Master 15](#page-15-1)[MDU 15](#page-15-2)[Mode d'économie d'énergie 10,](#page-10-4) [19](#page-19-4) [Mode expert 15](#page-15-3) [Multiple Dwelling Unit 15](#page-15-4)

#### P

[P2P 14](#page-14-4)[Pair-à-pair 14](#page-14-5) [Prise de courant intégrée 19,](#page-19-5) [27](#page-27-4)

#### R

[Raccordements au réseau 18](#page-18-6)

#### S

[Segment de réseau 15](#page-15-5) [Slave 15](#page-15-6)

#### T

[Témoin lumineux \(DEL\) 18](#page-18-7)

#### U

[Utilisation conforme 6](#page-6-5)

#### W[Windows 20](#page-20-3)

devolo dLAN pro 1200+